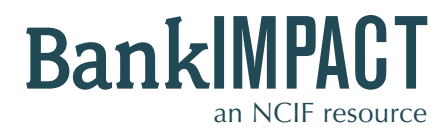

**Case Study #1**

**Custom Peer Builder**

**FDIC Certificate # Tier 1 Leverage Ratio** 

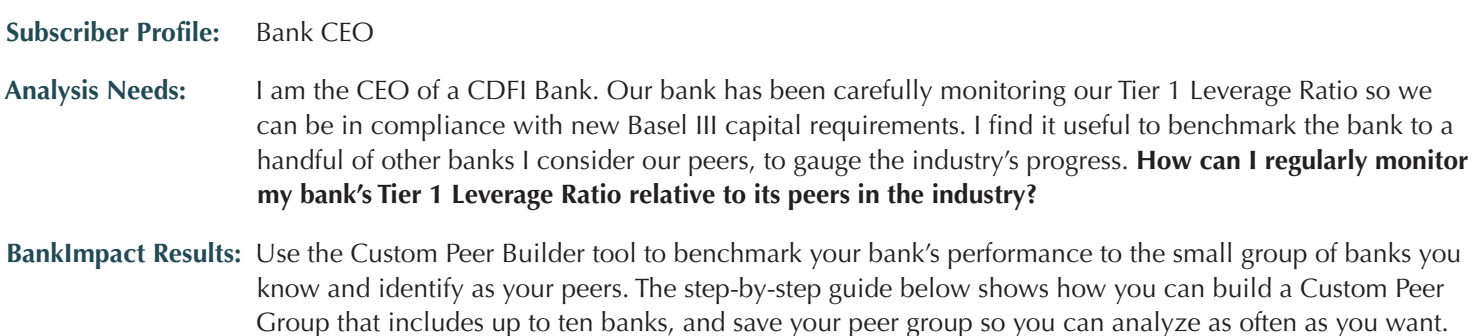

# **STEPS TO START THE SEARCH**

### **Step 1:**

Enter the **Custom Peer Builder** tool.

## **Step 2:**

You will need an FDIC Certificate number to use this tool. If you are uncertain of the bank's number, click **"Find a bank's FDIC Certificate Number."** This will open a new window with a simple tool that generates the certificate numbers of all banks. Enter the institution name **(Industrial Bank).** Copy the **FDIC Certificate #**.

# **Step 3:**

Return to the Custom Peer Builder page. Paste Industrial Bank's **FDIC Certificate Number (14679)** into the top field "**FDIC Certificate #"** as your bank of analysis.

### **Step 4:**

Build your **Custom Peer Group.** Continue to search and add FDIC Certificate Numbers of the banks you consider to be your bank's peers, using "Find a bank's FDIC Certificate Number." Paste those numbers into the fields on the Custom Peer Builder page.

### **Step 5:**

Submit your **Search** to view comparative performance data.

#### Catalyzing<br>Investments in **BanklM** Underserved Communities

### **Custom Peer Builder**

**5**

Search

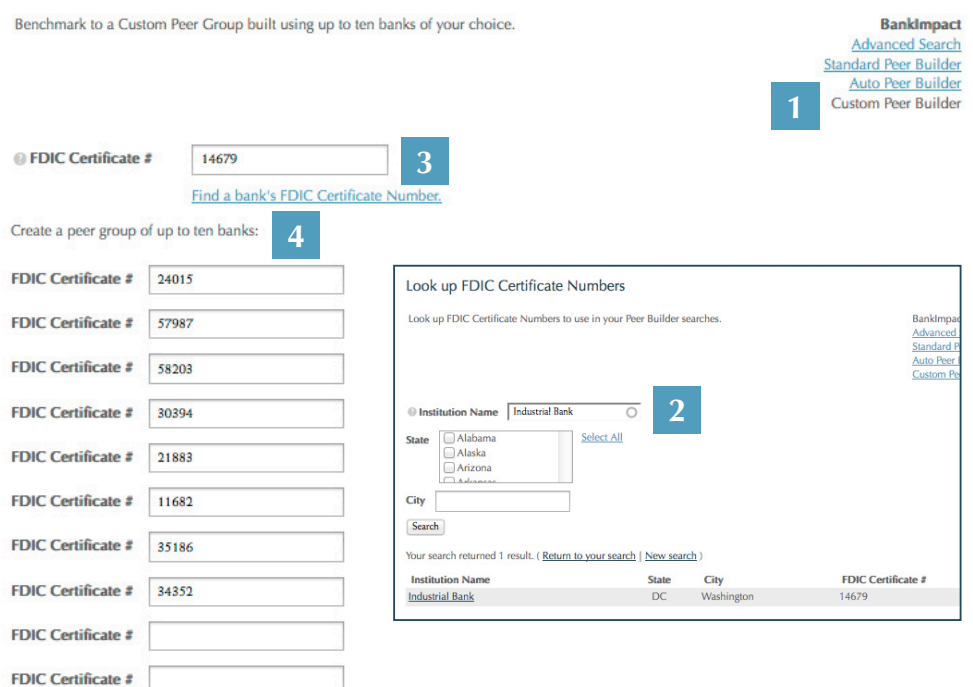

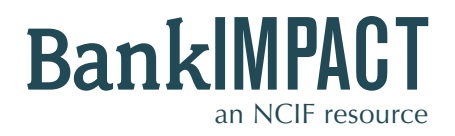

# **Case Study #1**

**Custom Peer Builder**

**FDIC Certificate #** ■ Tier 1 Leverage Ratio

### **HOW TO ANALYZE THE RESULTS**

### **BankImpact Results Page**

The results compare your bank's data to aggregate Custom Peer Group data. BankImpact automatically calculates the average, median, standard deviation, minimum, maximum, and total of the banks in your peer, for each of the performance datapoints. For example, this bank's **Tier 1 Leverage Ratio** is slightly below the average value for the eight banks entered, but within the standard deviation.

### **Bookmark This Search**

Check your Custom Peer Group numbers whenever you want, without re-entering the data. Type a name for your bookmark into the box and click **Save.** Look for your saved search in the "My Account" area, under the "Bookmarks" tab.

### **Custom Analysis**

Learn about other banks in your peer group using additional metrics and historic data. Find out more about NCIF's Custom Analysis services at www.NCIF.org.

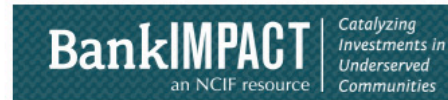

### **Custom Peer Builder**

Benchmark to a Custom Peer Group built using up to ten banks of your choice.

**BankImpact Advanced Search Standard Peer Builder Auto Peer Builder** Custom Peer Builder

Save this search now

Give your bookmark a name

Your peer group includes 8 banks. (Return to your search | New search )

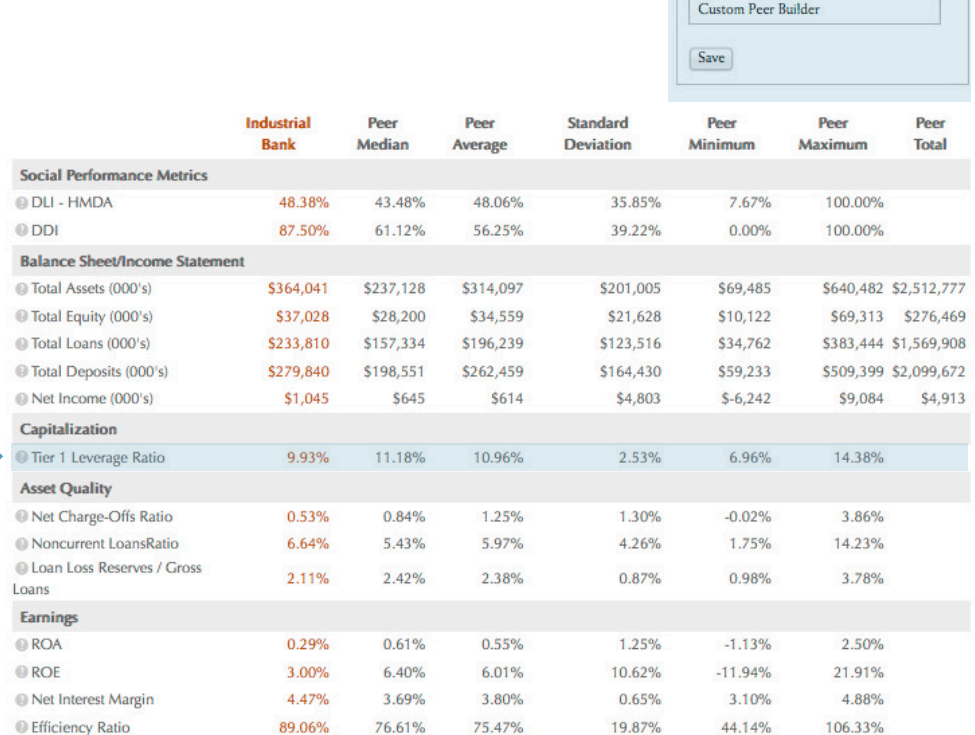

Your peer group: Anna State Bank, TruPoint Bank, City First Bank of D.C., NA, The Harbor Bank of Maryland, Carver FSB, First American International Bank, United International Bank, NewBank

### CSV XLS PDF

Ì

**NCIF Social Performance Metrics:** 

DDI: % of a bank's branches located in low- and moderate-income communities.<br>DLI-HMDA: % a bank's HMDA-reported lending occurring in low- and moderate-income areas.

Housing Focus: Housing lending as a % of total lending, meant as a compliment to the DLI-HMDA metric.

Complete definitions.

All information is based on annual HMDA data (ffiec.gov.  $\frac{E}{[E]}$ ), Census data, and annual Summary of Deposits data (<u>fdic.gov</u>  $\frac{E}{[E]}$ ), and Statistics on Depository Institutions ((<u>dic.gov</u>  $\frac{E}{[E]}$ ) as well as